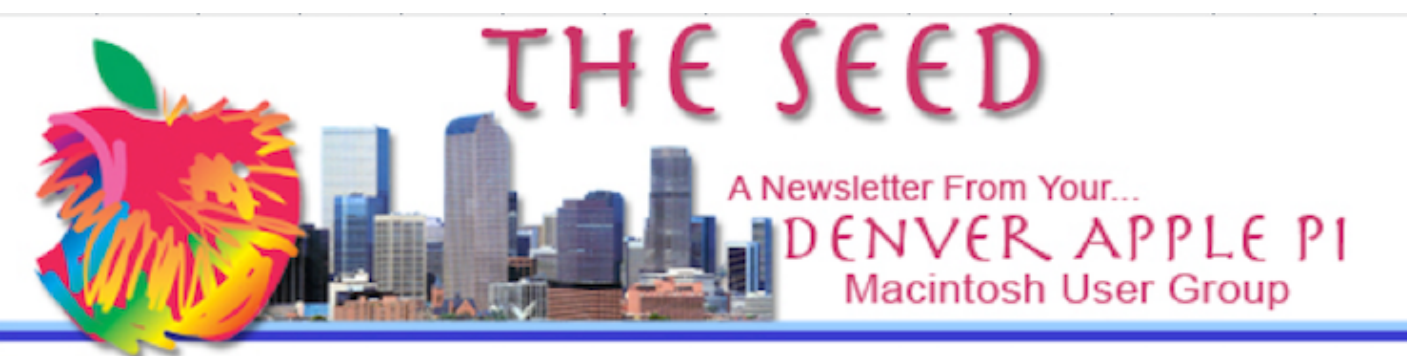

**February 2022 http://www.denverapplepi.com Volume 43, No. 2**

**Denver Apple Pi Mac SIG & Help SIG Meetings are held at Applewood Community Church 12930 W. 32nd Avenue Golden CO 80401 7-9 pm**

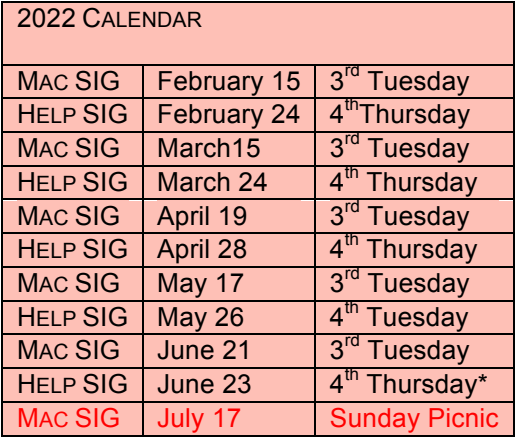

*\*DIFFERENT FROM 4TH THURSDAY OF MONTH*

On occasion, Applewood Community Church may have shelter meal obligations. You will be notified by email if DAPi meetings are to be cancelled.

## **TABLE OF CONTENTS**

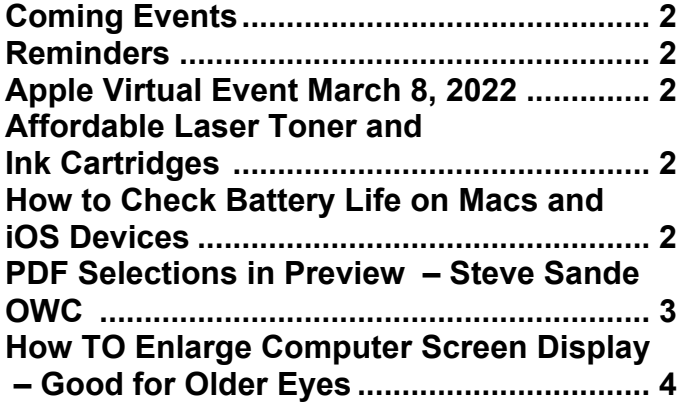

DAPi Mac SIG February 15, 2022 7-9 pm Get Together: This general meeting will be for members to get up to date on what we've being doing since we last met. If you have any new Apple "toys," bring them with you so you can tell us about them. Elissa will be joining us at this meeting! We will have light snacks and drinks See you at the get together!

# **MEMBERSHIP NEWS**

In May 2021, DAPi instituted a new format for membership dues. **Our \$15 annual dues are now due on May 1 for the year for all DAPi members.** We didn't collect dues during the pandemic, so this is an opportune time to begin anew. You can pay your dues to Elissa at the meetings or send *DAPi dues for 2021-2022 to Elissa at 6501 Welch Court, Arvada CO 80004-2333.*

#### **COMING EVENTS: Help SIG – February 24 - TBA**

#### **REMINDERS**

Help SIG: Call Elissa to get your name/problem on the list so our DAPi Help people will be prepared. You will need to bring your computer, your own power cord, mouse and keyboard. Elissa will keep a sign-up list for those asking for help at the Help SIG meetings so members can be helped in a prioritized way. Drop-ins are welcome. Contact Elissa at elissamc@comcast.net or at (303) 421-8714. Tom King says if you have questions about Excel for Mac (the spreadsheet software program), call Elissa in advance to get on the list.

Need help with iPad, iPhone? If you would like assistance with navigating and synchronizing your iPad and iPhone, bring them to the Help SIG meeting. Notify Elissa what help you need, and we will try to get the problems resolved.

#### íťát

## **APPLE VIRTUAL EVENT MARCH 8, 2022**

This March 8 event will be the first event of the year and the company is expected to announce the iPhone SE 3, iPad Air 5 and a new Mac Mini according to Rounak Jain from the Business Insider dated February 7, 2022.

According to MacRumors, another Apple support site, Apple will launch its first MacBook Pro featuring a second-generation M2 Apple silicon processor. DigiTimes reports (February 8, 2022) that "Apple's supply chain partners kept production lines running during the Lunar New Year holiday (January 31 to February 6, 2022 is the public holiday) for the new MacBook Pro," so the release of a new MacBook Pro is likely for early March 2022.

Go to Apple.com to watch the virtual event.

### **AFFORDABLE LASER TONER AND INK CARTRIDGES** *From DAPi Member Darlene*

From LD Products, you can order laser toner and ink cartridges using their online address as well as by phone. LD Products advertises they have low-cost printer ink, toner cartridges and office supplies**.** 

888-321-2552 https://www.ldproducts.com

From the website: Ink & Toner Finder: Save up to 80% on Printer Supplies.

- 1. Select a Printer Brand
- 2. Select a Printer Family
- 3. Select a Printer Model

Darlene has ordered from this company several times and has found the service and products to be very good and they are "quick and cheap."

Free Shipping on all orders over \$50 Lifetime 100% Satisfaction Guarantee.

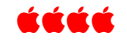

# **HOW TO CHECK BATTERY LIFE ON MACS AND iOS DEVICES**

Battery Health reporting was added to Macs with the macOS 10.5.5 Catalina update, so to check your battery health you must be running 10.5.5 or newer to have this feature.

Go to OSXDaily site to see step-by-stepinstructions on checking your Mac's battery health.

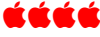

# https://osxdaily.com/2021/07/13/how-checkmac-battery-health/

For starters, to begin the Battery health check for your MacBook Pro, MacBook Air, MacBook.

- Must be using 10.5.5 Catalina or newer.
- Click Apple Menu top left
- Choose System Preferences from dropdown menu
- Click on battery (shown below) and continue following instructions after you click on the battery shown below.

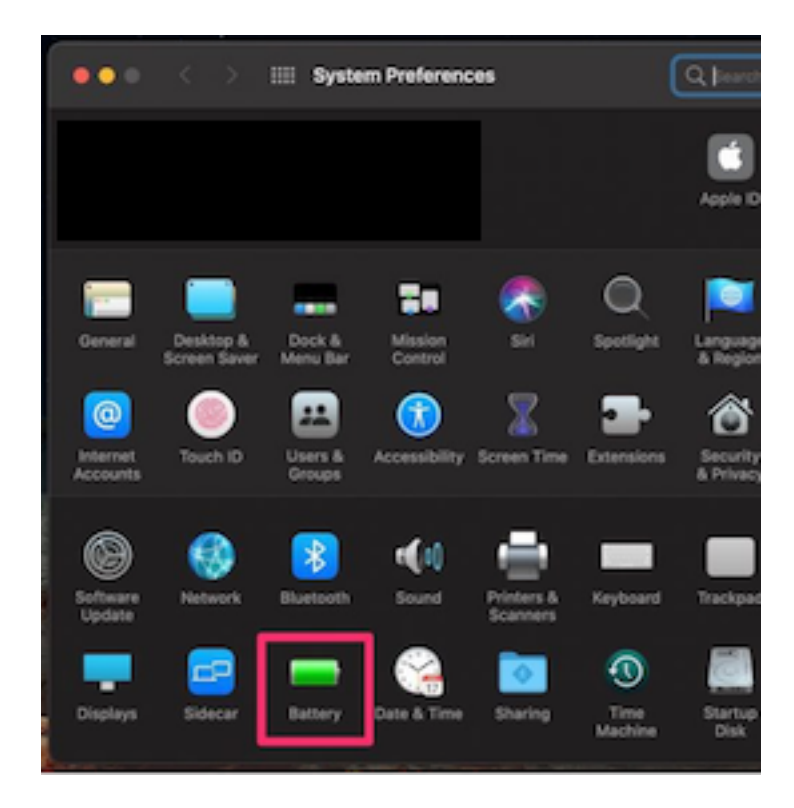

Another way to check your Mac OS/Battery is to download this free app: https://en.freedownloadmanager.org/Mac-OS/Battery-Checker-FREE.html

Battery Health reporting was added to Macs with the macOS 10.5.5 Catalina update, so to check your battery health you must be running 10.5.5 or newer to have this feature.

**You may want to check out more Mac applications, such as** My Batteries**,** Battery Health **or** Battery Monitor**, which might be related to Battery Checker.**

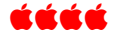

# **PDF SELECTIONS IN PREVIEW – STEVE SANDE OF OWC**

*https://eshop.macsales.com/blog/80067-working-withpdf-selections-in-preview/*

Steve Sande writes that "the macOS Preview app is the Swiss Army Knife of Mac apps." Go to his Rocket Yard Official OWC Blog to learn how useful Preview is on our Macs.

If you copy text and photos to use in presentations or just email to others, in some cases making JPG images can result in blurry images, but not so with PDF selections, says Steve Sande. See what he has to say about the Swiss Army Knife of Mac apps and how it might be useful for you.

áźáá

# **HOW TO ENLARGE COMPUTER SCREEN DISPLAY GOOD FOR OLDER EYES**

*Suggested by DAPi Member Herman Pflueger*

You can get larger print size and viewing by adjusting the Display settings. Go to the  $\bullet$  and System Preferences. Select "Displays" and when you get there, you can select "Scaled" and take the lesser number, e.g., 1280 x 720, to make the print larger. You must unclick "Show mirroring options in menu bar when available" for this to work.

Similar changes can be made on your other Apple devices by going to Settings, and choose Display and Brightness.

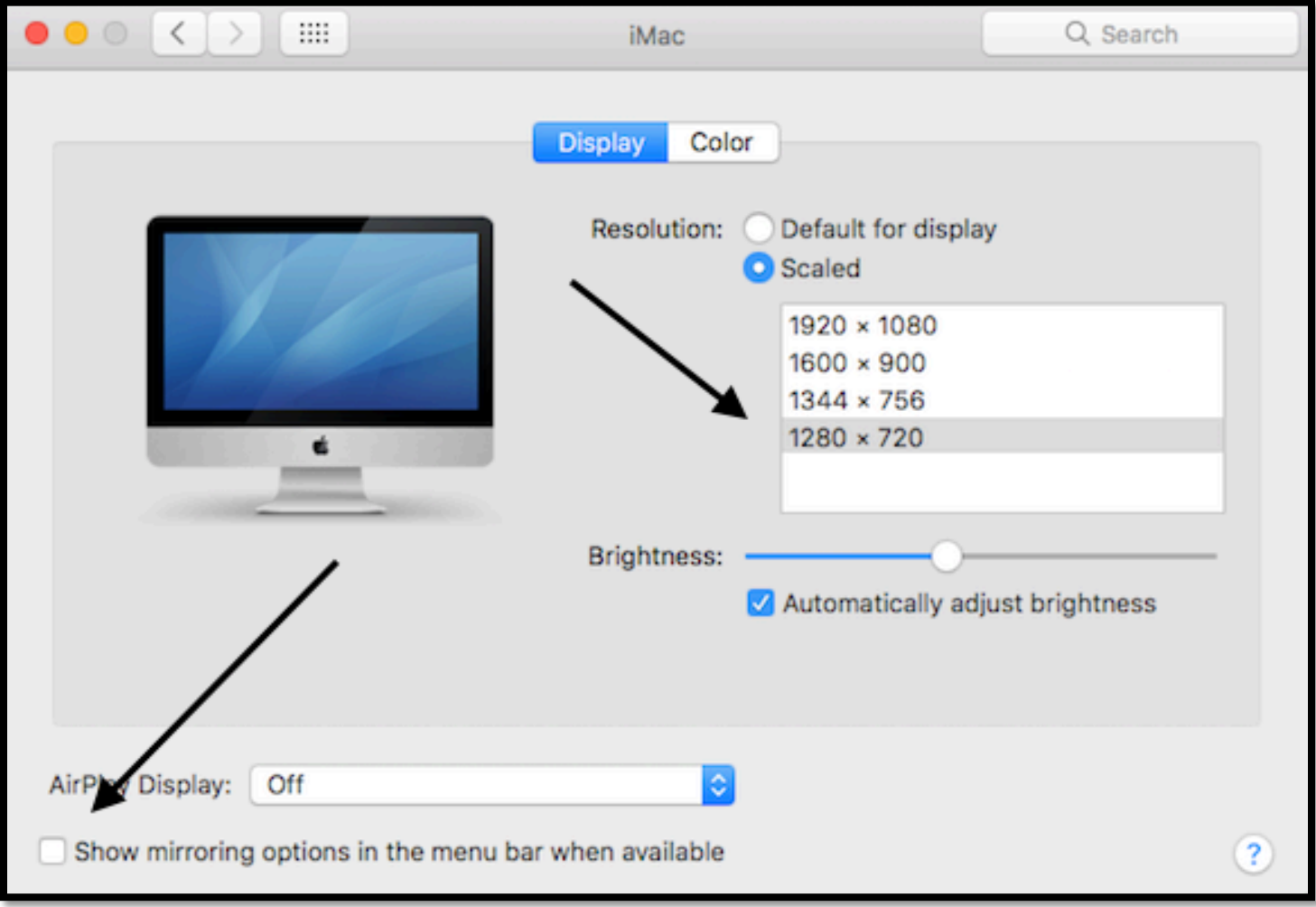

**Scaling display for larger viewing size for iMac.**

## Denver Apple Pi Membership Information

Denver Apple Pi (DAPi) is an Apple Computer Users Group, not affiliated with Apple Inc. The Seed is an independent publication not affiliated or otherwise associated with or sponsored or sanctioned y Apple Inc. The Opinions, statements, positions and views stated herein are those of the author(s) or publisher and are not intended to be the opinions, statements, positions or views of Apple Inc. Articles, stories, and other items in The Seed may be copied or used by other clubs or groups as long as credit is given to Denver Apple Pi and the author of the article. On reprints, please also include the date or volume number from The Seed.

MEMBERSHIP DUES are \$20.00 per year for a monthly hard copy of The Seed and \$15.00 per year for a monthly PDF copy. Fill in the form below or ask for an application to send with your check to the Club mailing address: DENVER APPLE Pi, 67501 Welch Ct, Arvada CO 80004. For information, call Elissa McAlear at 303.421.8714 about Apple II, GS and Mac. Email elissamc@comcast.net. Our web site is: http://www.denverapplepi.com

Mac SIG meets the THIRD Tuesday of the month, 7:00 to 9:00 p.m. Troubleshooter Group Help SIG meets the FOURTH Thursday of each month from 7:00 to 9:00 p.m. unless a holiday necessitates a change. Seed articles should be mailed to jjetherton@comcast.net, subject: Seed article.

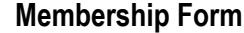

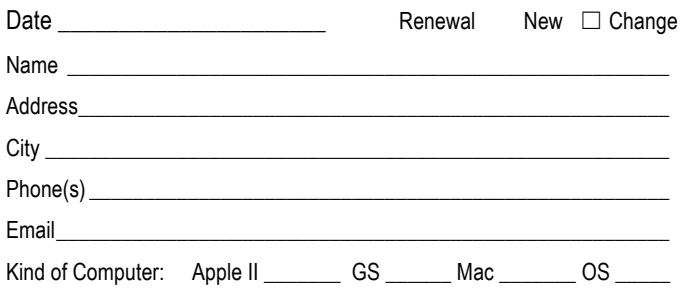

#### **Denver Apple Pi Officers**

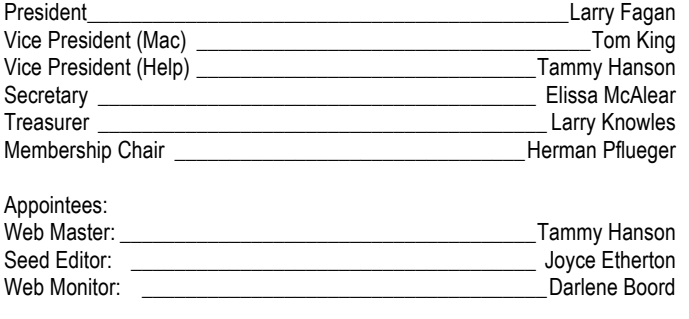

6501 Welch Court Arvada CO 80004-2333

FIRST CLASS MAIL — DATED MATERIAL

Return Service Requested

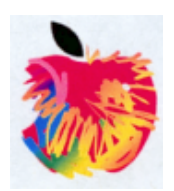